## **BAB 3**

# **METODOLOGI PENELITIAN**

# **3.1 ALAT dan BAHAN YANG DIGUNAKAN**

### **3.1.1 Alat :**

a) Laptop

Digunakan untuk merancang *sketch* dan *source code* untuk *device* presensi serta melakukan *flashing sketch* ke dalam memori yang terdapat pada *NodeMCU.* 

b) Aplikasi Arduino IDE

Aplikasi ini berfungsi untuk membuat *source code* yang kemudian di *upload* ke dalam mikrokontroller *NodeMCU*

c) Microsoft Office Word 2019

Aplikasi Microsoft Word 2019 digunakan untuk membantu menyusun penelitian.

d) Mendeley

Aplikasi Mendeley digunakan untuk proses membuat sitasi agar lebih cepat dan rapi.

e) Fritzing

Aplikasi Fritzing digunakan untuk mendesain sebuah rangkaian atau diagram elektronika.

f) Microsoft Office Visio 2019

Aplikasi Microsoft Office Visio 2019 digunakan untuk membuat flowchart.

### **3.1.2 Bahan :**

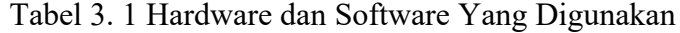

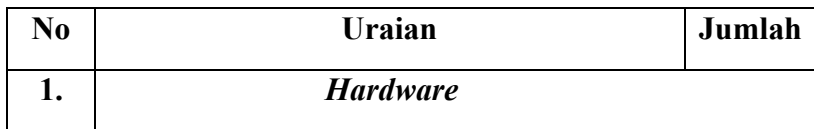

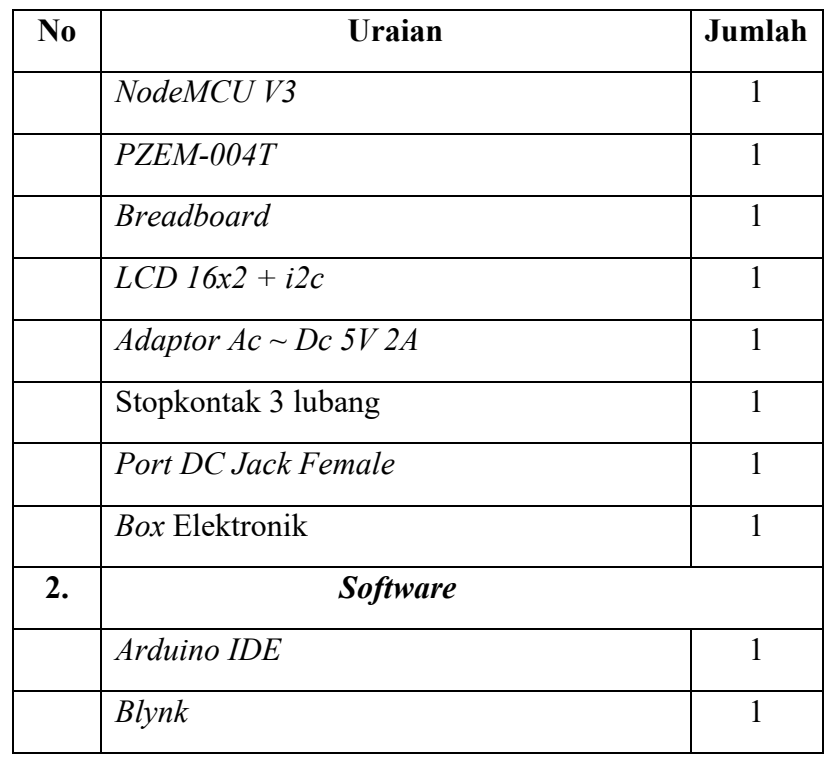

Keterangan Bahan :

1) NodeMCU

Merupakan sebuah board induk elektronik yang menggunakan chip mikrokontroller ESP8266 dengan kemampuan menjalankan fungsi mikrokontroler dan juga koneksi internet (WiFi) berbasis IoT.

2) PZEM-004T

Adalah modul elektronik yang berfungsi untuk mengukur tegangan, arus, daya, frekuensi, energy dan power factor.

3) Breadboard

Breadboard merupakan sebuah board atau papan yang berfungsi untuk merancang sebuah rangkaian elektronik tanpa solder.

4) LCD 16x2

Adalah salah satu layar penampil yang sangat populer digunakan sebagai interface antara mikrokontroler dengan user nya. Terdiri dari 16 karakter dan 2 baris

5) Modul i2c

Adalah modul LCD yang dikendalikan secara serial sinkron dengan protokol I2C/IIC (Inter Integrated Circuit) atau TWI (Two Wire Interface)

- 6) Adaptor DC 5v 2A Sebagai pemberi arus pada seluruh komponen yang digunakan perangkat monitoring
- 7) Stopkontak 3 lubang

Sebagai media untuk menghubungkan unit elektronik dengan PZEM-004T

8) Steker

Adalah alat berupa ujung suatu kabel listrik yang digunakan untuk menghubungkan modul PZEM-004T dengan listrik PLN

9) Port DC Jack Female

Sebagai port untuk menghubungkan arus dari adaptor

10) Box Elektronik

Digunakan untuk packaging akhir dari perangkat monitoring, semua komponen dirakit dan dirangkai kedalam box elektronik ini.

#### **3.2 ALUR PENELITIAN**

Proses penelitian dimulai dengan melakukan studi literatur untuk mengidentifikasi konsep sistem dan menemukan celah dalam penelitian tersebut. Kemudian, penelitian berakhir dengan penarikan kesimpulan. Selama berlangsungnya penelitian, ada kemungkinan untuk melakukan perbaikan pada sistem. Hal ini terjadi jika ada ketidaksesuaian antara konsep awal yang telah direncanakan sebelumnya dengan hasil pengujian yang sedang berlangsung sesuai yang tertera pada Gambar 3.1 yaitu menampilkan urutan kegiatan penelitian yang sedang dilakukan.

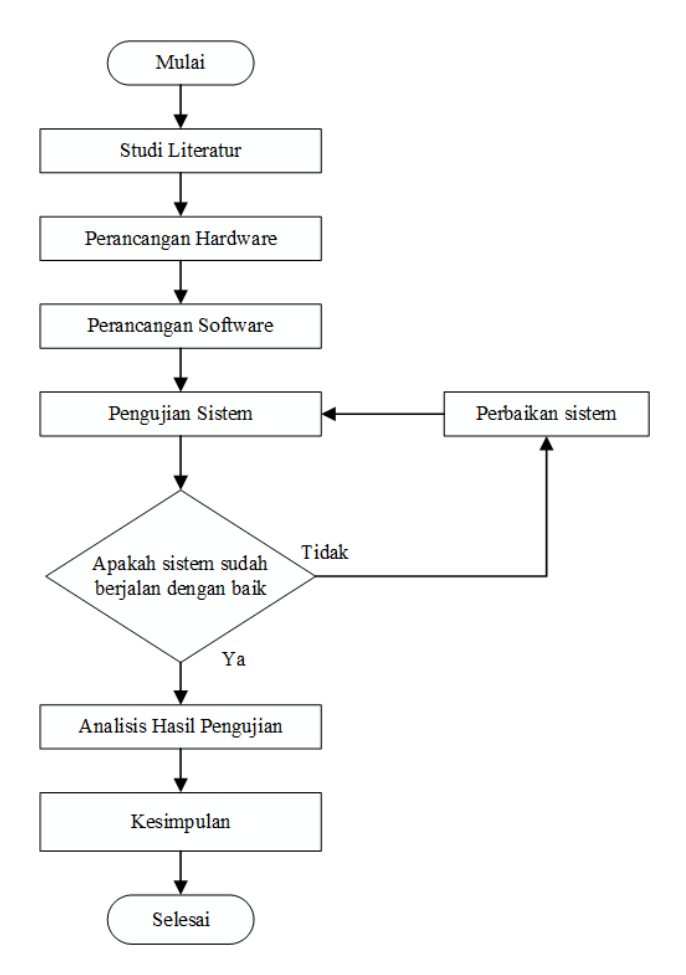

Gambar 3. 1 *Flowchart* alur penelitian

## **3.3 PERANCANGAN HARDWARE**

*Device monitoring* ini terdiri dari beberapa modul dan mikrokontroller serta komponen elektronika pendukung lainnya. Mikrokontrollernya sendiri menggunakan *NodeMCU v3* dengan *driver CH340G* dan sudah terdapat fitur *WiFi*. *Pin* yang digunakan pada penelitian ini hanya pada *PIN D1, D2, D4, D6, D7, RST*, dan *3 GND*. Untuk lebih detailnya terdapat pada Tabel 3.2 dan Tabel 3.3 serta 3.4.

| <i>PZEM-004T</i> | <i>NodeMCU</i> |
|------------------|----------------|
| 5v               | Not Connected  |
| GND              | GND            |
| TX               | D6             |
| R Y              | $\Gamma$       |

Tabel 3. 2 koneksi *PZEM-004T* dengan *NodeMCU*

Tabel 3. 3 Koneksi *LCD I2C* dengan *NodeMCU*

| LCD I2C    | <i>NodeMCU</i> |
|------------|----------------|
| 5v         | Not Connected  |
| GND        | GND            |
| SCL        | D1             |
| <b>SDA</b> | D <sub>2</sub> |

Tabel 3. 4 Koneksi *pushbutton* kWh reset dengan *NodeMCU* 

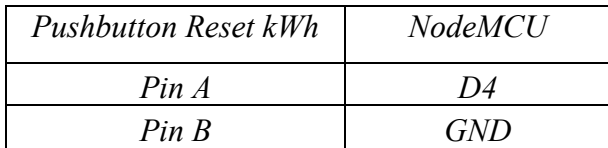

Selanjutnya ada beberapa komponen tambahan seperti 2 *pushbutton* yang berfungsi untuk *reset NodeMCU* apabila terjadi *error* atau jika ada masalah dengan koneksi internet tombol ini dihubungkan ke *pin RST*, kemudian tombol yang lainnya berfungsi sebagai *reset* kWh, tombol ini dihubungkan dengan *pin D4*. Untuk *PZEM-004T* sendiri ini sudah dihubungkan dengan stopkontak lalu ke steker listrik *AC 220v* yang kemudian di pararelkan dengan *PZEM-004T*, ini berfungsi sebagai pengukur beban unit elektronik. Untuk lebih jelasnya dapat dilihat pada gambar 3.2.

Untuk perakitan perangkat monitoring sendiri dimulai dari menyiapkan box elektronik, lalu melubangi sebesar ukuran LCD 16x2 dan pushbutton, kemudian tanamkan LCD16x2 dan pushbutton pada lubang yang telah dibuat selanjutnya, lalu di lem agar lebih kuat. Step selanjutnya yaitu merekatkan modul PZEM-004T kedalam box. Setelah itu dilanjut dengan menjumper kabel. Untuk PZEM-004T sendiri menghubungkan pin 5v & GND ke power jack, lalu pin TX ke D6 NodeMCU begitupun dengan RX ke D7.

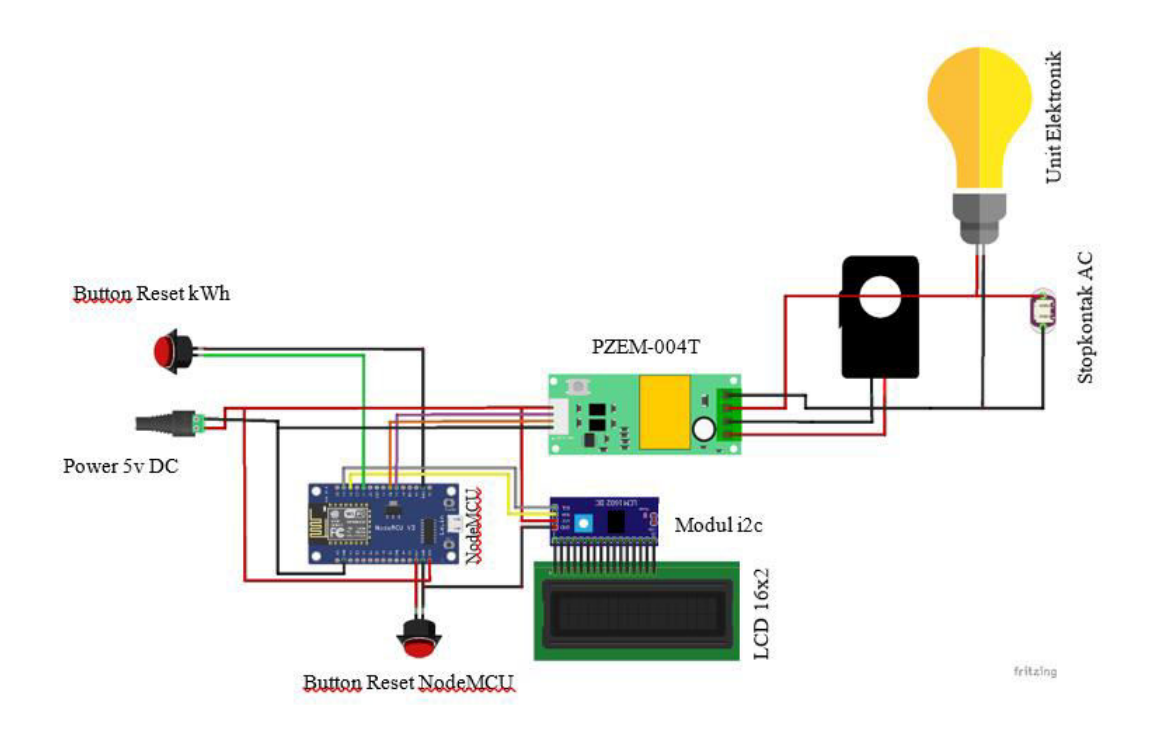

#### Gambar 3. 2 *Wiring diagram device monitoring*

Selanjutnya ada beberapa komponen tambahan seperti 2 *pushbutton* yang berfungsi untuk *reset NodeMCU* apabila terjadi *error* atau jika ada masalah dengan koneksi internet tombol ini dihubungkan ke *pin RST*, kemudian tombol yang lainnya berfungsi sebagai *reset* kWh, tombol ini dihubungkan dengan *pin D4*. Mikrokontrollernya sendiri menggunakan *NodeMCU v3* dengan *driver CH340G*  dan sudah terdapat fitur *WiFi*. *Pin* yang digunakan pada penelitian ini hanya pada *PIN D1, D2, D4, D6, D7, RST*, dan *3 GND*.Untuk *PZEM-004T* sendiri ini sudah dihubungkan dengan stopkontak lalu ke steker listrik *AC 220v* yang kemudian di pararelkan dengan *PZEM-004T*. *Hardware* sendiri berupa *box device monitoring* dan perangkat luaknya berupa platform *Blynk*. Untuk *box device* sendiri berisi beberapa komponen elektronika seperti *adaptor*, *NodeMCU*, Modul *PZEM-004T*, Modul *i2c*, *LCD 16x2*, 2 pcs *pushbutton*, serta stopkontak dan steker.

#### **3.4 PERANCANGAN SOFTWARE**

Sebelum memulai pembuatan *source code* pada arduino IDE, disarankan untuk menginstal *library* pendukung perangkat seperti *ESP8266WiFi.h, BlynkSimpleEsp8266.h, PZEM004Tv30.h, SoftwareSerial.h, Wire.h, LiquidCrystal\_I2C.h*. setelah penginstalan *library* selesai, bisa langsung memulai pembuatan source code. Kemudian mulai mengkonfigurasi platform Blynk agar siap untuk dihubungkan dengan perangkat monitoring. Setelah didapat hasil konfigurasi, selanjutnya menghubungkan *API* dari *Blynk* ke perangkat monitoring melalui sketch. Setelah itu kemudian siapkan koneksi internet pada router atau hotspot seperti pada gambar 3.3 dibawah ini.

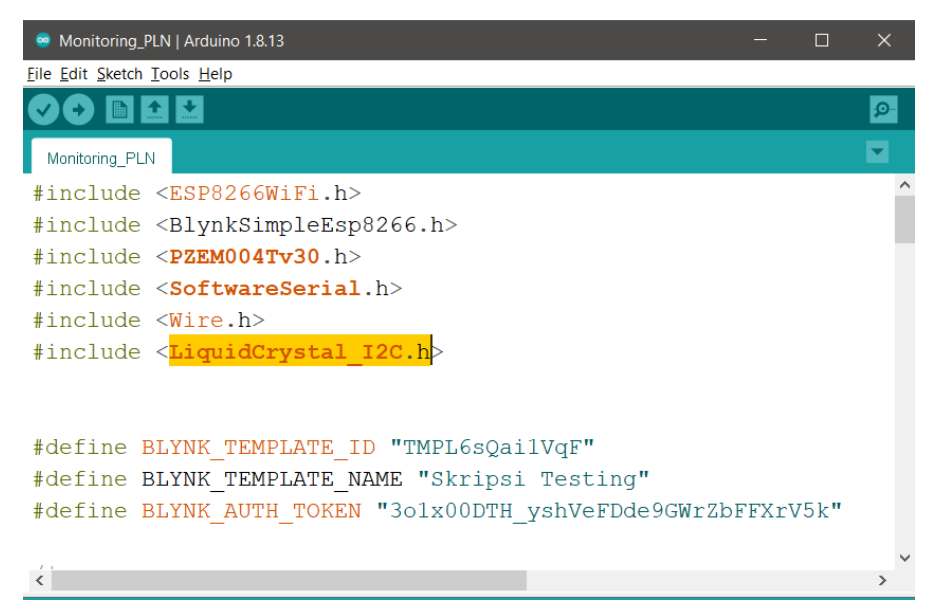

#### Gambar 3.3 Proses konfigurasi *API* dan *library*

*Device monitoring* ini mulai bekerja pada saat steker yang dari sensor *PZEM-004T* dihubungkan ke sumber listrik *AC 220V*. Kemudian bisa langsung dihubungkan unit elektronik ke stopkontak *PZEM-004T* yang ingin di*monitoring*. Sinyak listrik yang diukur oleh *PZEM-004T* akan dikirim ke *NodeMCU* untuk diolah datanya. Lalu *NodeMCU* akan menghubungkan sistem ke jaringan internet. Apabila sudah terhubung maka *NodeMCU* akan mengirimkan data hasil pengukuran ke *platform Blynk* dan *LCD*. Hasil akhirnya data *monitoring* bisa dilihat secara lengkap pada *Blynk* yang terdapat pada ponsel atau *website Blynk*. Untuk lebih singkatnya terdapat pada gambar 3.3 yang berisi *flowchart* di bawah ini.

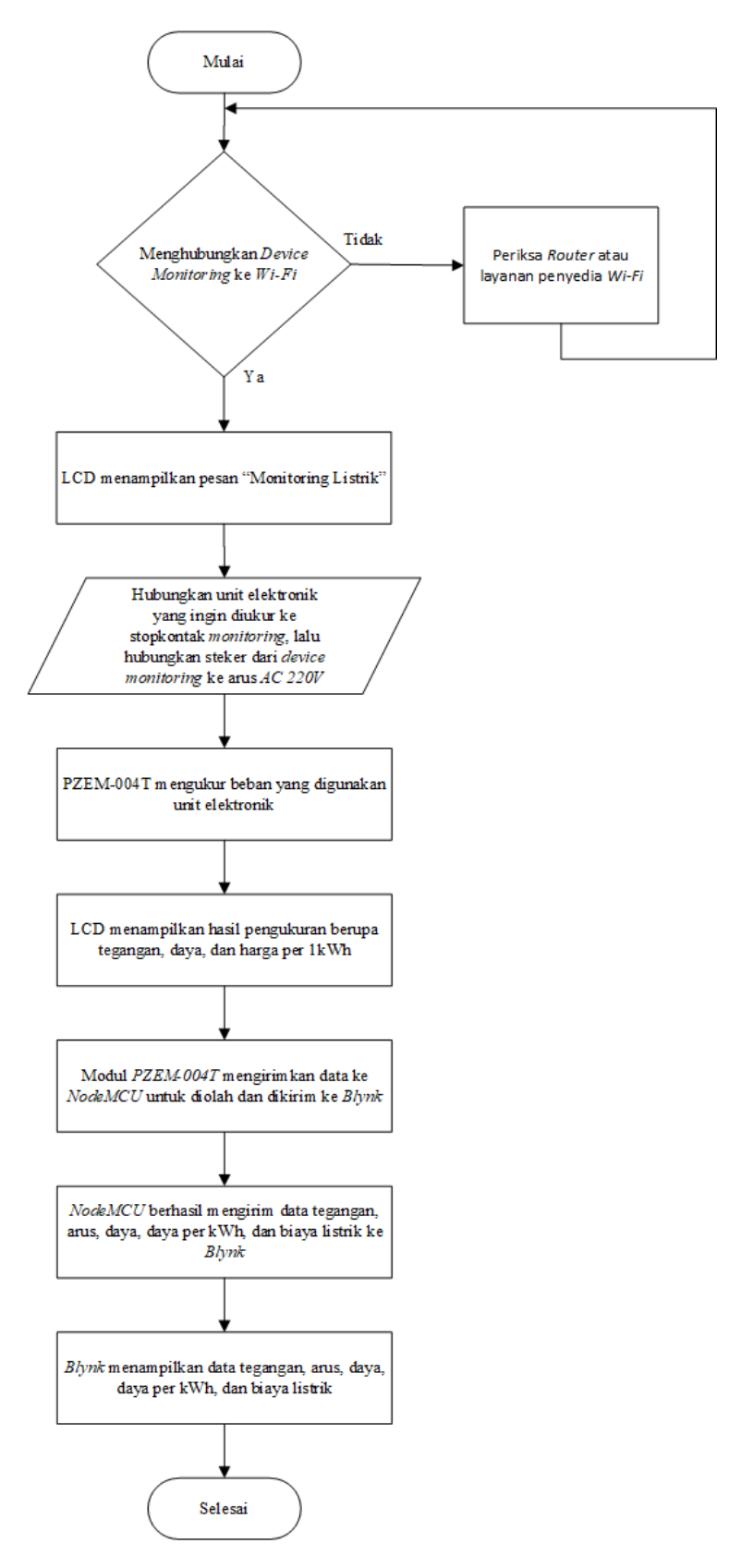

Gambar 3. 3 *Flowchart* sistem monitoring

### **3.5 PERANCANGAN SISTEM**

Perancangan sistem terbagi 2 yaitu *hardware* dan *software*. *Hardware* sendiri berupa *box device monitoring* dan perangkat luaknya berupa platform *Blynk*. Untuk *box device* sendiri berisi beberapa komponen elektronika seperti *adaptor*, *NodeMCU*, Modul *PZEM-004T*, Modul *i2c*, *LCD 16x2*, 2 pcs *pushbutton*, serta stopkontak dan steker.

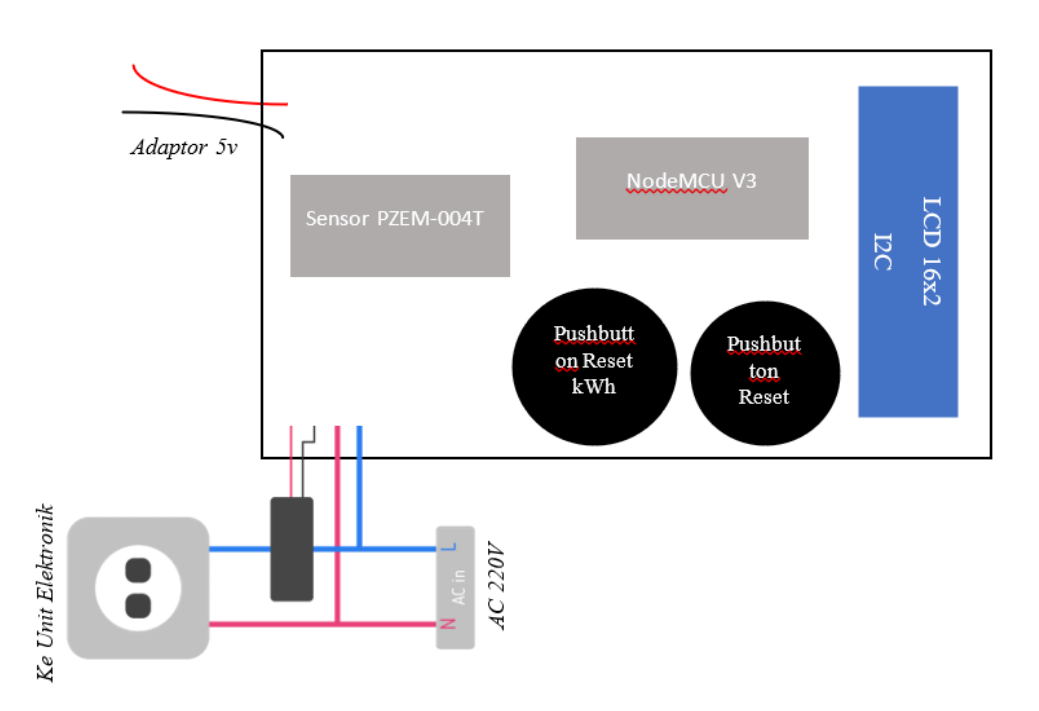

Gambar 3. 4 Isi *box device monitoring*

 Mula-mula siapkan koneksi internet pada router atau hotspot, kemudian hubungkan steker yang terdapat pada sensor PZEM-004T ke sumber listrik AC 220V. Kemudian bisa langsung dihubungkan unit elektronik ke stopkontak PZEM-004T yang ingin dimonitoring. Sinyak listrik yang diukur oleh PZEM-004T akan dikirim ke NodeMCU untuk diolah datanya. Lalu NodeMCU akan menghubungkan sistem ke jaringan internet. Apabila sudah terhubung maka NodeMCU akan mengirimkan data hasil pengukuran ke platform Blynk dan LCD. Hasil akhirnya data monitoring bisa dilihat secara lengkap pada Blynk yang terdapat pada ponsel atau website Blynk

#### **3.6 ANALISIS HASIL PENGUJIAN**

#### **3.6.1 Pengujian Tegangan Pada Sensor PZEM-004T**

Pengujian ini dilakukan untuk mengetahui keakuratan sensor PZEM-004T dalam mengukur tegangan beban listrik. Pengujian dilakukan dengan cara memindai alat listrik. Dengan catatan waktu jeda memindai selama 1 detik. Lalu hasilnnya akan dibandingkan dengan alat ukur yang lebih akurat yaitu multitester sebagai parameter pembanding

#### **3.6.2 Pengujian Beban Listrik Pada Sensor PZEM-004T**

Tujuan dari pengujian ini adalah untuk mengevaluasi keberhasilan *device* dalam mengukur daya, energi, dan biaya penggunaan alat listrik . Pengujian dilakukan secara berurutan, di mana beban listrik tidak diuji secara bersamaan. Data yang diperoleh dari pengujian mencakup penggunaan daya dan biaya penggunaan listrik dalam rupiah per jam, diambil pada akhir dari setiap beban pengujian. Hal ini dilakukan karena penggunaan daya pada beban listrik bervariasi sepanjang waktu. Selain itu, data penggunaan energi dalam kilowatt-hour (kWh) dan biaya penggunaan listrik dalam rupiah diambil sepanjang durasi pengujian beban listrik.

#### **3.6.3 Pengujian** *Delay* **Menggunakan** *Stopwatch*

Pengujian latency digunakan untuk mengukur waktu yang diperlukan untuk mengirim data tegangan, arus, daya, dan harga pemakaian dari perangkat ke platform Blynk. Proses pengujian dilakukan dengan mengirim data berupa dari perangkat ke platform Blynk sebanyak 10 kali, kemudian menghitung durasi pengiriman data tersebut menggunakan stopwatch.